# Cisco WAAS-Fehlerbehebungsleitfaden für Version 4.1.3 und höher J.

## Kapitel: Fehlerbehebung bei generischem AO

In diesem Artikel wird beschrieben, wie Sie eine Fehlerbehebung für generische AO durchführen.

**Inh** 

Ha <u>Ana</u> Da <u>Vo</u> <u>Op</u> <u>Pro</u> <u>Fel</u> <u>Fel</u> <u>Fel</u> <u>Fel</u> <u>Fel</u> <u>Fel</u> <u>Fel</u> Fel <u>Fel</u> <u>Fel</u> <u>Fel</u> <u>Fel</u> Ha <u>Fel</u> <u>vW</u> <u>Fel</u> <u>Fel</u>

### Inhalt

- 1 Fehlerbehebung für generischen Accelerator
- 2 Generische AO-Protokollierung

## Fehlerbehebung für generischen Accelerator

Der Generic Accelerator optimiert den Datenverkehr, der von anderen AOs heruntergefahren wird, da dieser nicht zur Optimierung des Datenverkehrs eingesetzt werden kann. Das generische AO führt nur die TFO-Optimierung durch. (DRE- und LZ-Komprimierungsoptimierung wird von der SO-DRE-Komponente durchgeführt)

Das generische AO empfängt Verbindungen unter den folgenden Bedingungen:

● Fehlerfall: Ein AO stellt fest, dass er die Verbindung nicht handhaben kann, nachdem er erkannt hat, dass die Daten für ihn unverständlich sind. Wenn der CIFS AO beispielsweise verschlüsselte Daten oder nicht authentifizierte Inhalte erfasst, kann er diese nicht verarbeiten und die Verbindung zum generischen AO herabsetzen.

● Verarbeitung mehrerer Protokolle: Beispielsweise kann der Video-Audio-Controller alle Verbindungen akzeptieren, die mit mehreren Protokollen wie WMT, RTSP usw. verbunden sind. Das Video-AO bietet jedoch derzeit nur RTSP-Optimierung, sodass es nicht die Verbindungen behandelt, die mit anderen Protokollen verbunden sind, und diese Verbindungen zum generischen AO herunterdrückt.

Häufige Szenarien, in denen Verbindungen auf die generische AO übertragen werden, umfassen die folgenden Bedingungen, unter denen eine Verbindung besteht, die von der AO nicht verstanden wird oder nicht optimiert werden kann:

- $\bullet$  Nicht authentifizierte CIFS
- SMB-signierte CIFS
- Verschlüsselte MAPI
- Nicht-RTSP-Video

Eine Möglichkeit, zu prüfen, ob die generische AO verwendet wird, besteht darin, Statistiken von den anderen AOs anzuzeigen. Beispielsweise meldet der CIFS AO Verbindungen, die wie folgt an die generische AO weitergeleitet werden:

#### WAE674# **sh stat accelerator cifs detail**

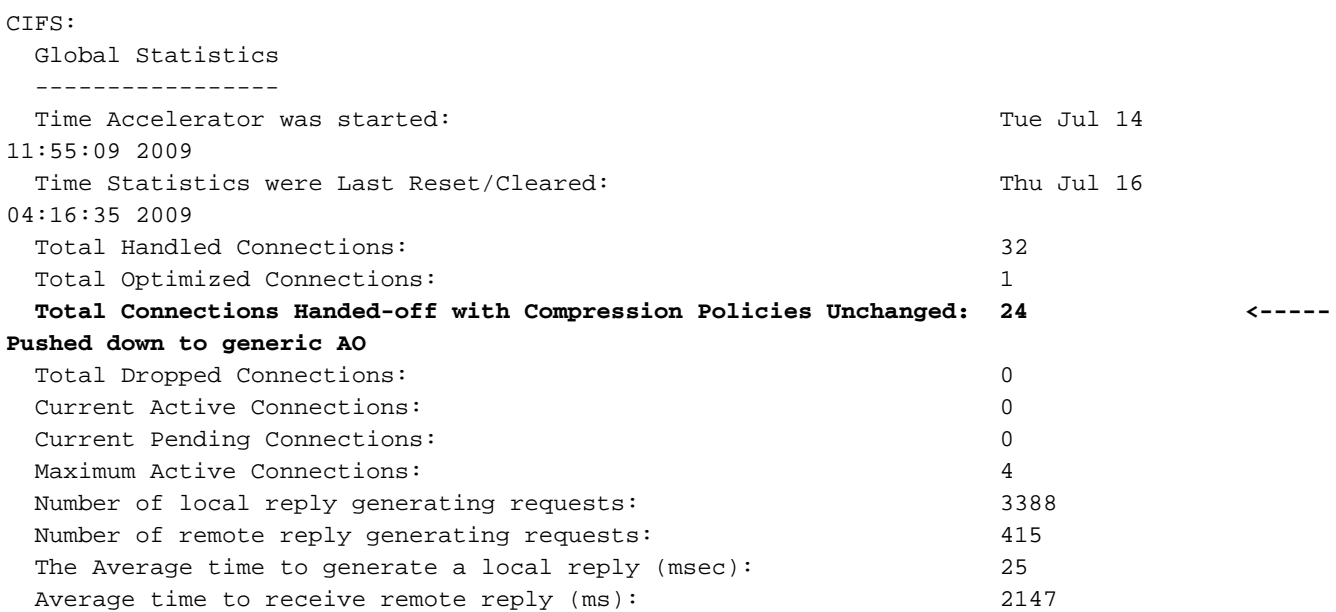

Sie können auch Verbindungsstatistiken überprüfen, um zu sehen, welche Optimierungen auf Verbindungen angewendet werden. In der Ausgabe für die Ausgabe der statistischen Verbindungen zeigt ein "G" an, dass die Verbindung wie folgt von der generischen AO behandelt wurde:

#### WAE674# **sh stat connection**

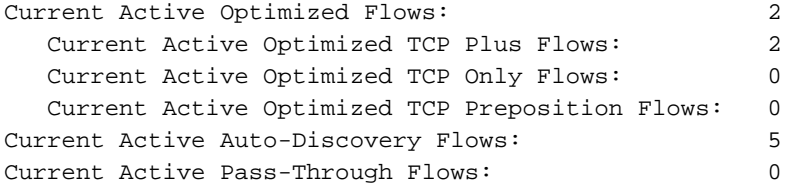

Historical Flows: 100

D:DRE,L:LZ,T:TCP Optimization, A:AOIM,C:CIFS,E:EPM,G:GENERIC,H:HTTP,M:MAPI,N:NFS,S:SSL,V:VIDEO

WAE674# **sh stat connection conn-id 3924**

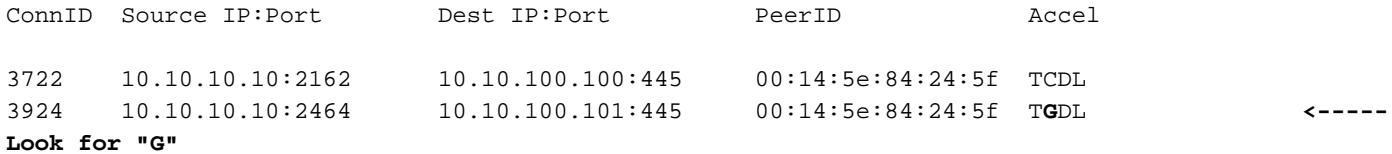

Wenn Sie sich die obige Verbindung genauer ansehen, sehen Sie, dass CIFS konfiguriert wurde, aber die generische AO wie folgt angewendet wurde:

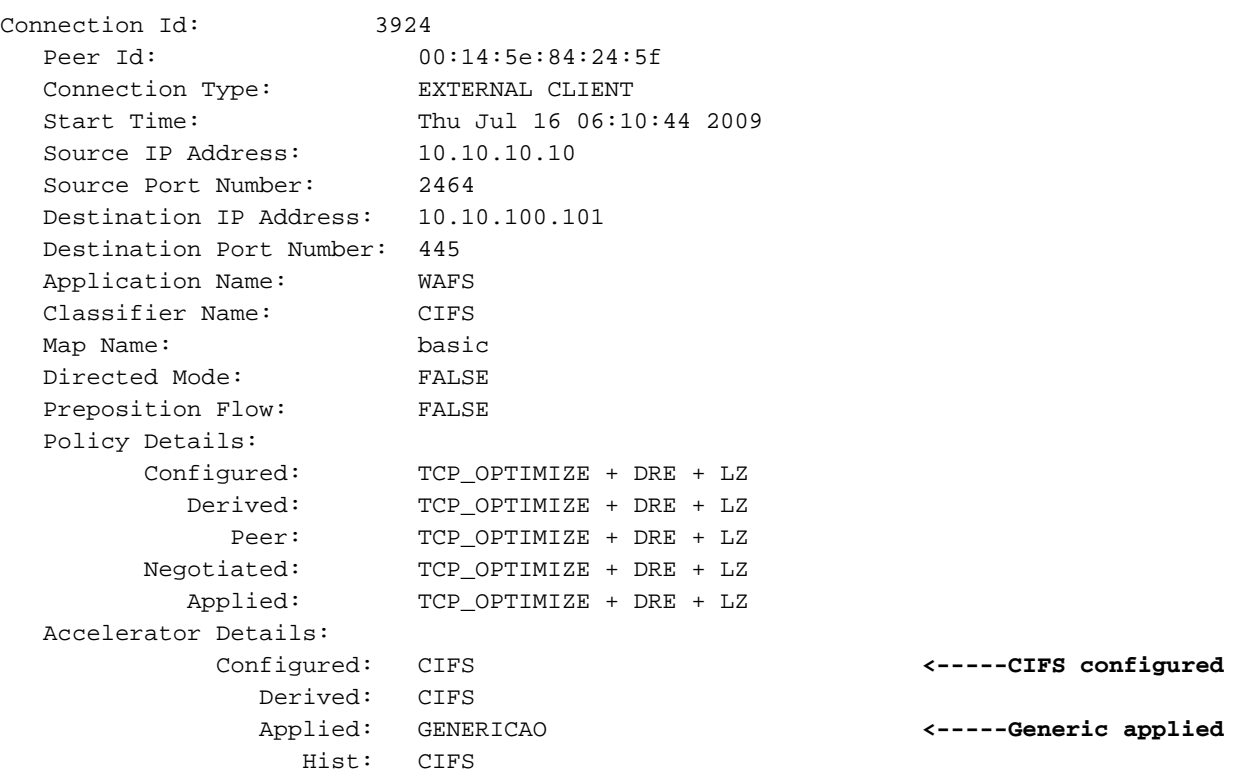

Um ähnliche Informationen über den Central Manager anzuzeigen, wählen Sie das WAE-Gerät aus, und wählen Sie dann Monitor > Optimization > Connections Statistics aus. Die Verbindungen, die von der allgemeinen Audiovisualisierung behandelt werden, sehen wie folgt aus:

#### Abbildung 1: Verbindungsstatistik-Bericht mit generischem Wert

Sie können den Befehl show statistics accelerator (Allgemeine Details anzeigen) verwenden, um weitere Details über Verbindungen anzuzeigen, die von der generischen AO behandelt werden, wie folgt:

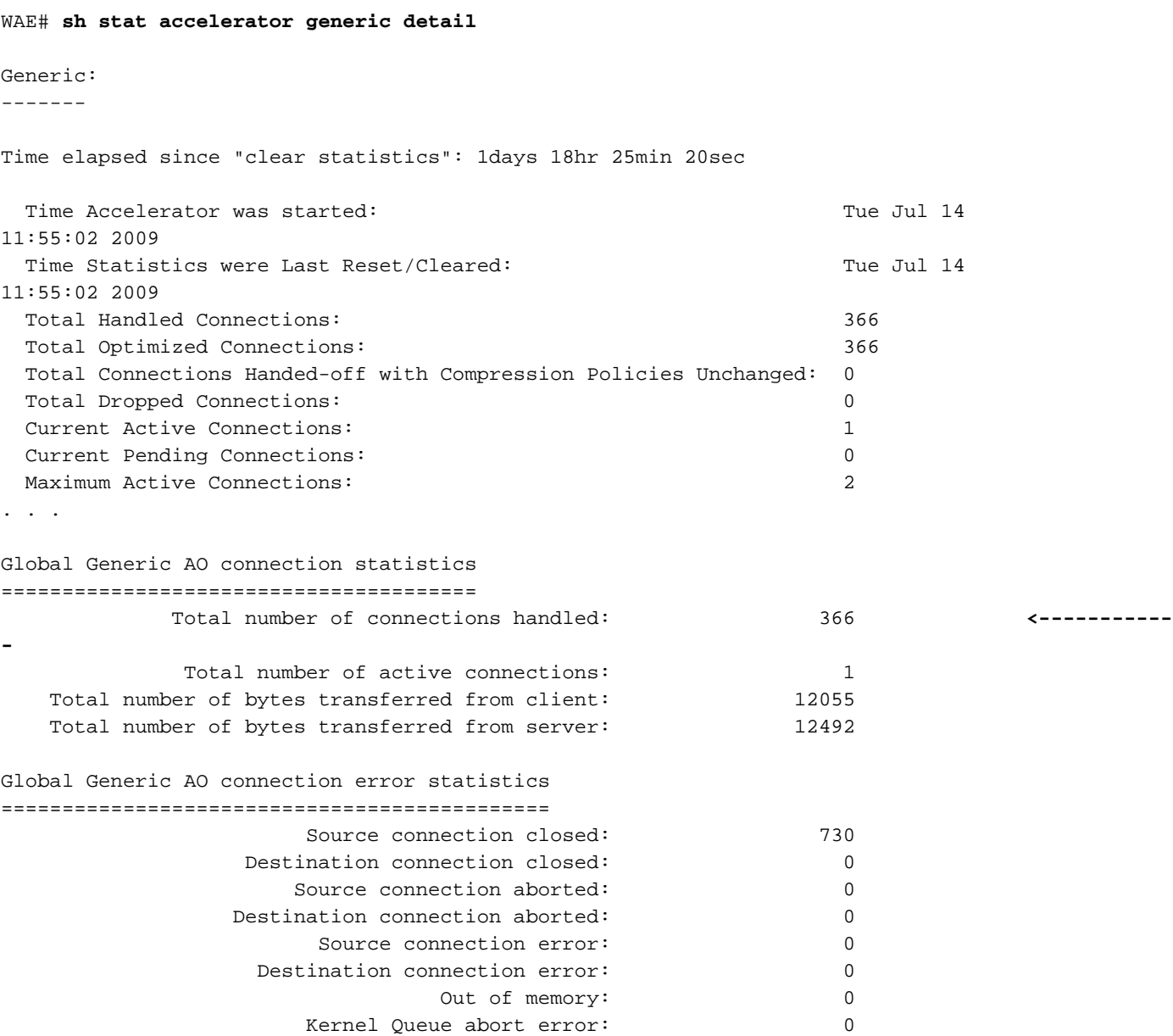

Wenn Sie eine große Gesamtzahl verarbeiteter Verbindungen sehen, kann eine Art Konfigurations- oder Kommunikationsfehler dazu führen, dass eine große Anzahl von Verbindungen heruntergefahren wird.

### Generische AO-Protokollierung

Die folgenden Protokolldateien sind zur Behebung generischer AO-Probleme verfügbar:

- Transaktionsprotokolldateien: /local1/logs/tfo/working.log (und /local1/logs/tfo/tfo\_log\_\*.txt)
- Debugging-Protokolldateien: /local1/errorlog/genericao-errorlog.current (und genericaoerrorlog.\*)

Um das Debuggen zu vereinfachen, sollten Sie zunächst eine ACL einrichten, um Pakete auf einen Host zu beschränken.

WAE674(config)# **ip access-list extended 150 permit tcp host 10.10.10.10 any** WAE674(config)# **ip access-list extended 150 permit tcp any host 10.10.10.10**

Um die Transaktionsprotokollierung zu aktivieren, verwenden Sie den Konfigurationsbefehl transaction-logs wie folgt:

```
wae(config)# transaction-logs flow enable
wae(config)# transaction-logs flow access-list 150
```
Verwenden Sie die folgenden Befehle, um die Debug-Protokollierung der generischen AO einzurichten und zu aktivieren.

HINWEIS: Die Debug-Protokollierung ist CPU-intensiv und kann eine große Menge an Ausgabe generieren. Verwenden Sie sie sorgfältig und sparsam in einer Produktionsumgebung.

Sie können die detaillierte Protokollierung auf dem Datenträger wie folgt aktivieren:

```
WAE674(config)# logging disk enable
WAE674(config)# logging disk priority detail
```
Sie können die Debug-Protokollierung für Verbindungen in der ACL wie folgt aktivieren:

WAE674# **debug connection access-list 150**

Die Optionen für das generische AO-Debuggen sind wie folgt:

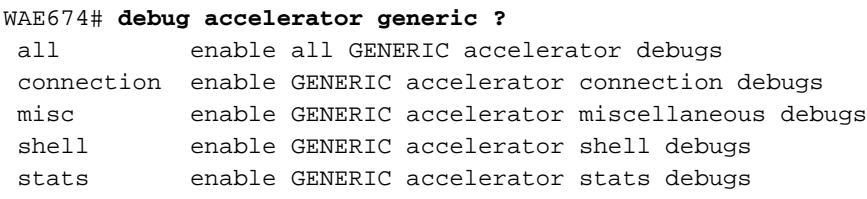

Sie können die Debug-Protokollierung für generische AO-Verbindungen aktivieren und dann das Ende des Debug-Fehlerprotokolls wie folgt anzeigen:

```
WAE674# debug accelerator generic connection
WAE674# type-tail errorlog/genericao-errorlog.current follow
```